# NETGEAR<sup>®</sup> Installation Guide

#### **Skype™ WiFi Phone**

These setup instructions assume that you will connect to the Internet. Windows PCs use the CD Autorun, all others use index.htm on the CD. Estimated completion time: 10 minutes.

### **Installation**

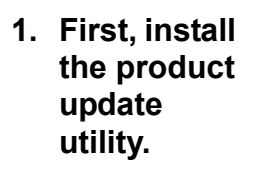

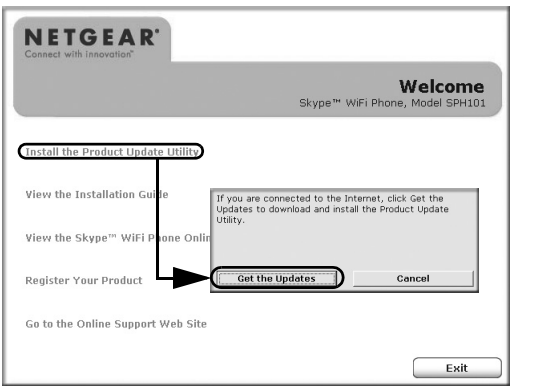

Insert the NETGEAR CD. If the CD main page does not appear, double click **Autorun.exe** on the CD.

a. Click **Install Product Update Utility**.The Check for Updates window will open.

**Note:** The Product Update Utility only runs on Windows PCs.

- b. If you are connected to the Internet, click **Get the Updates**. If not, click Cancel and try again when you are connected to the Internet.
- c. Follow the prompts to download and install the product update utility.

#### **2. Now, check for updates.**

- a. Run the Product Update Utility to check for the availablity of updates for your phone.
- b. Follow the instructions in the Product Update Utility user guide to complete the process of updating you phone.
	- **Note:** Be sure the phone battery is fully charged before you update the phone.
- c. When the product update completes, you are ready to use the phone.

# **Set Up Your WiFi Phone**

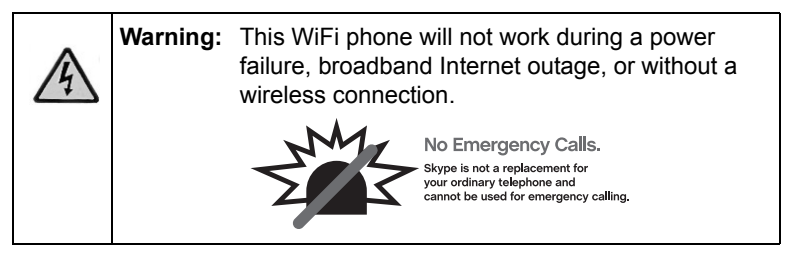

The WiFi phone connects wirelessly to Skype through a broadband wireless Internet connection. You can use the WiFi phone to make and receive calls and to manage Skype. To set up and use your WiFi phone:

- 1. Check the package contents.
- 2. Charge the battery.
- 3. Connect to a wireless network.
- 4. Sign in to Skype.
- 5. Use your WiFi phone.

Follow the instructions in the User Manual for setting up you phone.

## **Technical Support**

Thank you for selecting NETGEAR products.

After completing the Smart Wizard configuration assistant, locate the serial number on the bottom label of your product and use it to register your product at *http://www.NETGEAR.com/register*.

Registration on the Web site or over the phone is required before you can use our telephone support service. The phone numbers for worldwide regional customer support centers are on the Warranty and Support Information card that came with your product.

Go to *http://kbserver.netgear.com* for product updates and Web support.

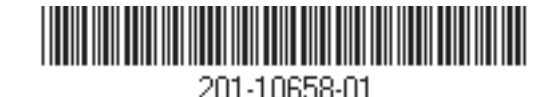

*June 14, 2006*

This symbol was placed in accordance with the European Union Directive 2002/96 on the Waste Electrical and Electronic Equipment  $\overline{\mathbb{X}}$ (the WEEE Directive). If disposed of within the European Union, this product should be treated and recycled in accordance with the laws of your jurisdiction implementing the WEEE Directive.

© 2006 by NETGEAR, Inc. All rights reserved. NETGEAR is a registered trademark of NETGEAR, Inc. in the United States and/or other countries. Other brand and product names are trademarks or registered trademarks of their respective holders. Information is subject to change without notice.